### Oregon Health Plan Provider Web Portal

### **Institutional Claim**

Program-specific instructions are included in supplemental guides for each program

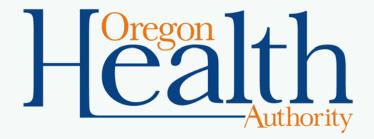

June 2017

|    | <b>Providers Page</b>                                                                                                    | e                                                            |                  | Claims menu,<br>click Institutional                                                                         |              |   |
|----|----------------------------------------------------------------------------------------------------|--------------------------------------------------------------|------------------|----------------------------------------------------------------------------------------------------|--------------|---|
| Ho | ome Contact Us Directory Search Clients Account                                                                                                    | t Claims Eligibility Trade F                                 | iles Prior Autho |                                                                                                    | l            |   |
|    | home demographic maintenance drug search                                                                                                    | Search                                                       | cking search     | links benefits and hsc inquiry el                                                                           | hr incentive |   |
|    | client pmpm history client pmpm attestation 83                                                                                                    | <sup>3</sup> Dental                                          |                  |                                                                                                    |              |   |
|    |                                                                                                    | Institutional                                                |                  |                                                                                                    |              |   |
|    |                                                                                                    | Pharmacy                                                     | ]                |                                                                                                    |              |   |
| 1  |                                                                                                    | Professional                                                 | ion              |                                                                                                    | ?            | * |
|    | Warning: Use of this network is restricted to an<br>security policies. User activity may be monitoro<br>monitoring and/or recording. BE ADVISED: if p<br>information, may be provided to law enforcement | ed and/or recorded. Anyone<br>ossible criminal activity is d | using this netw  | Oregon Health Authority privacy a<br>vork expressly consents to such<br>records, along with certain persona |              |   |
|    | Security incidents should be directed to the Sec                                                                                                    | curity Incident Response Tea                                 | am at (503) 94   | 5-6812.                                                                                                    |              |   |
|    | All other issues, including Password Resets, sh                                                                                                    | ould be directed to Provider                                 | Services at (80  | 00) 336-6016.                                                                                               |              |   |

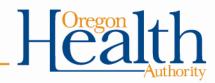

# **Institutional Claim**

### Sections:

- 1. Institutional Claim (header)
- 2. Additional sections menu
- 3. TPL: Third-Party Liability
- 4. Medicare Information
- 5. Detail
- 6. Hard-Copy Attachments
- 7. Claim Status Information
- 8. Outpatient APC

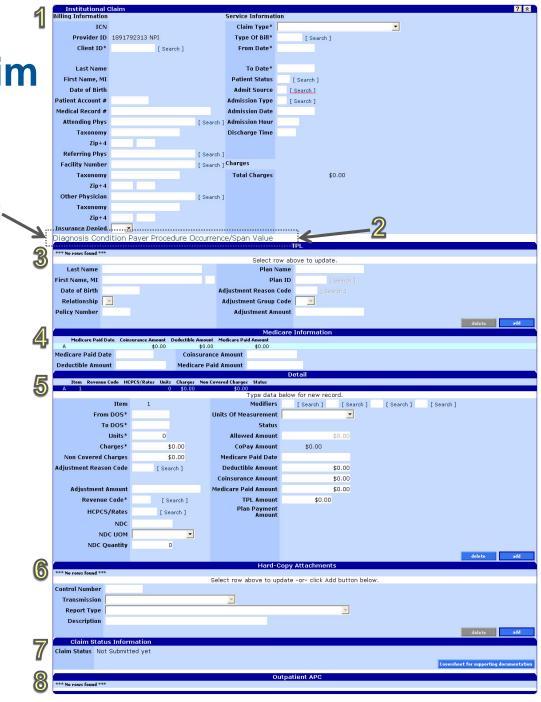

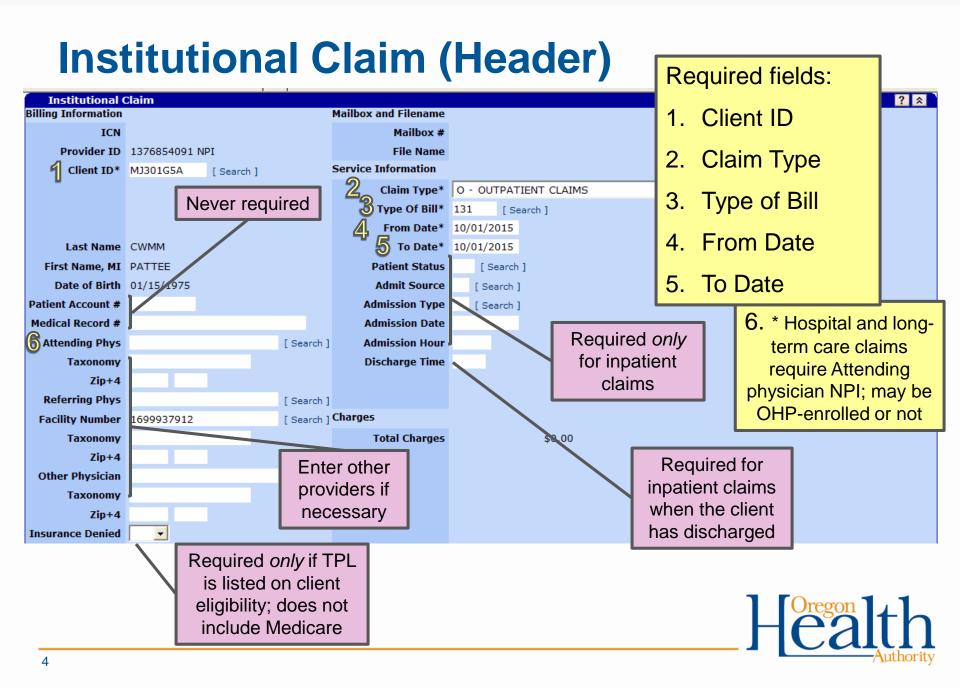

# **Additional Sections**

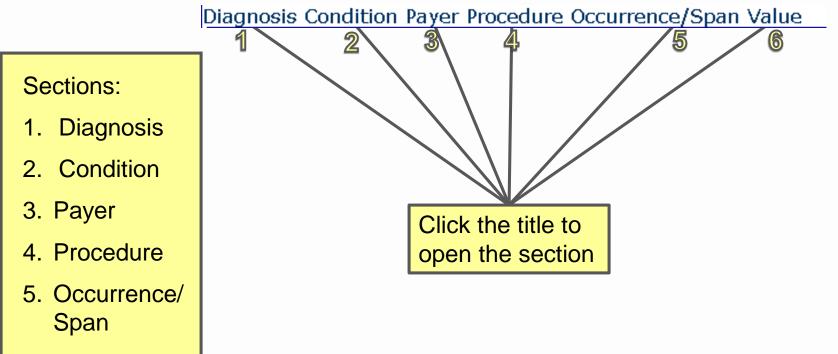

6. Value

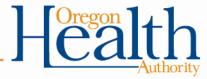

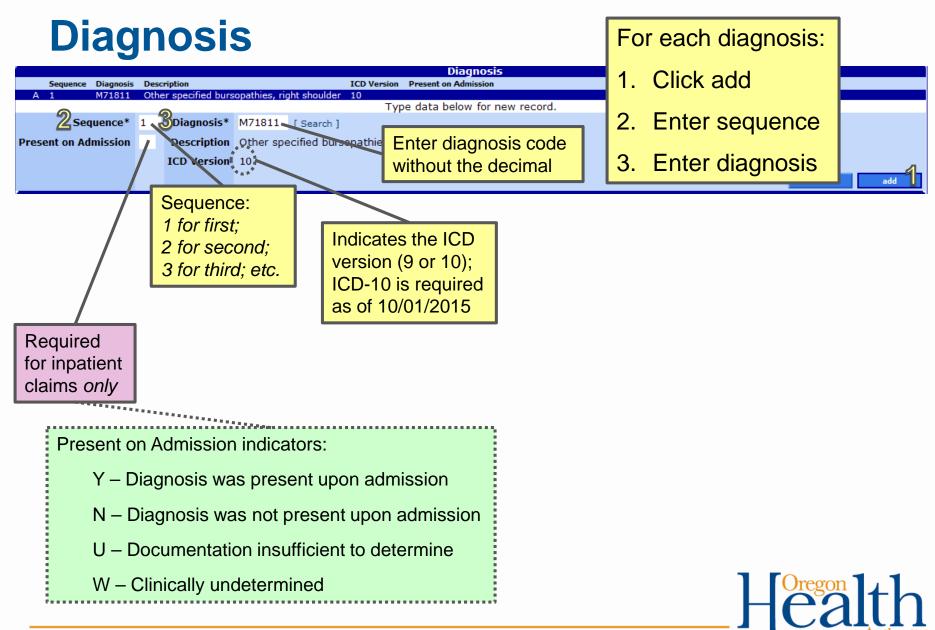

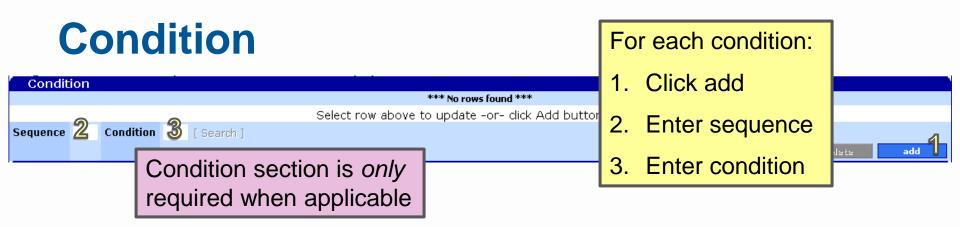

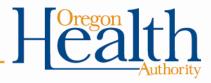

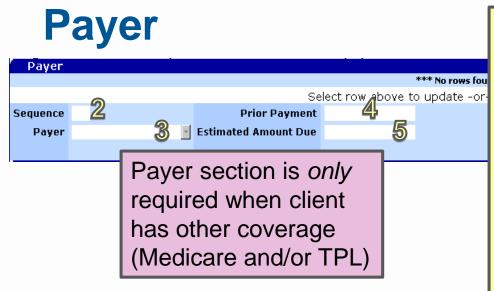

For each payer:

- 1. Click add
- 2. Enter sequence
- 3. Choose payer from drop-down menu
- 4. Enter prior payment received from payer
- 5. Enter estimated amount due after prior payment

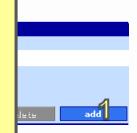

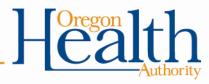

| Procedure                                                                     | For each procedure:             |              |
|-------------------------------------------------------------------------------|---------------------------------|--------------|
| *** No rows found ***                                                         | 1. Click add                    |              |
| Select row above to update -or- click                                         | 2. Enter sequence               |              |
| ICD Procedure [Search] Procedure Date<br>************************************ | 3. Enter ICD procedure and date | Jelete add 1 |
|                                                                               |                                 |              |

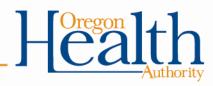

## **Occurrence/Span**

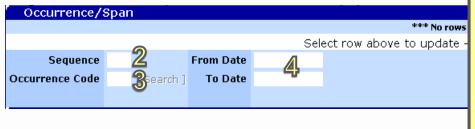

For each occurrence/span:

- 1. Click add
- 2. Enter sequence
- 3. Enter occurrence code
- 4. Enter dates of the occurrence

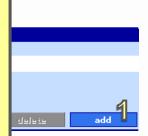

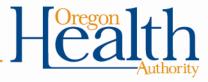

## Value

| Value    |              |       |                                 |
|----------|--------------|-------|---------------------------------|
|          |              |       | *** No rows fou                 |
|          | 9            |       | Select row above to update -or- |
| Sequence | 4            |       | 0                               |
| Value    | 3 Search ] A | mount | 4                               |
|          |              |       | -                               |
|          |              |       |                                 |
|          |              |       |                                 |

### For each value:

- 1. Click add
- 2. Enter sequence
- 3. Enter value code
- 4. Enter amount

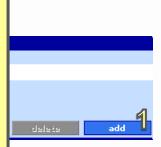

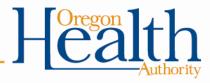

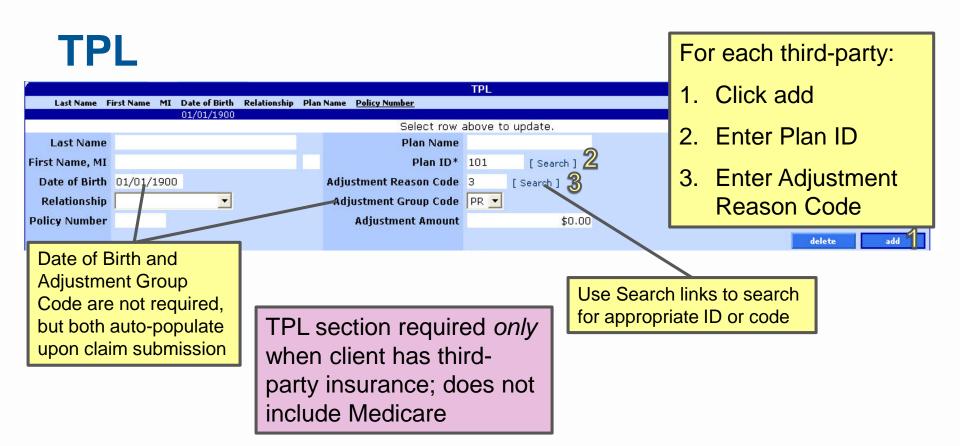

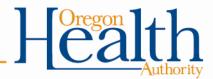

## **Medicare Information**

|                    |                    |                   | Me                   | dicare Informati | on |
|--------------------|--------------------|-------------------|----------------------|------------------|----|
| Medicare Paid Date | Coinsurance Amount | Deductible Amount | Medicare Paid Amount | 4                |    |
| A                  | \$0.00             | \$0.00            | \$0.00               | 1                |    |
| Medicare Paid Date | 2                  | Coinsuranc        | e Amount             |                  |    |
| Deductible Amount  |                    | Medicare Pai      | d Amount             |                  |    |

Medicare section required only when client has Medicare coverage For each third-party:

- 1. Click row to activate fields
- 2. Fill in all fields

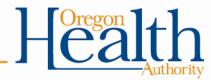

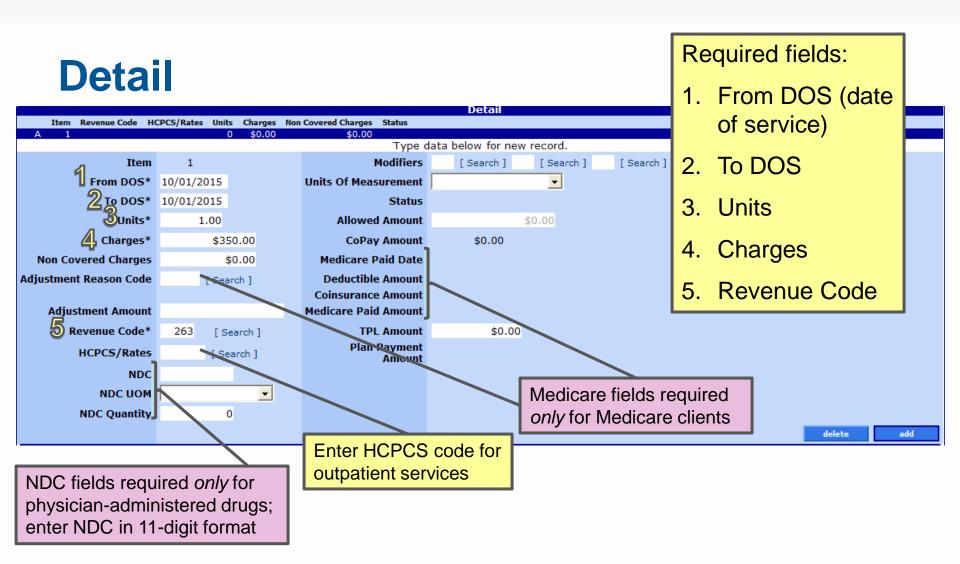

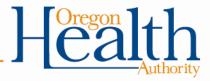

# Hard-Copy Attachments Iterd-Copy Attachments \*\*\* No rows found \*\*\* Select row above to update -or- click Add button below. Control Number Transmission Report Type Description Control Number

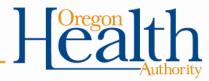

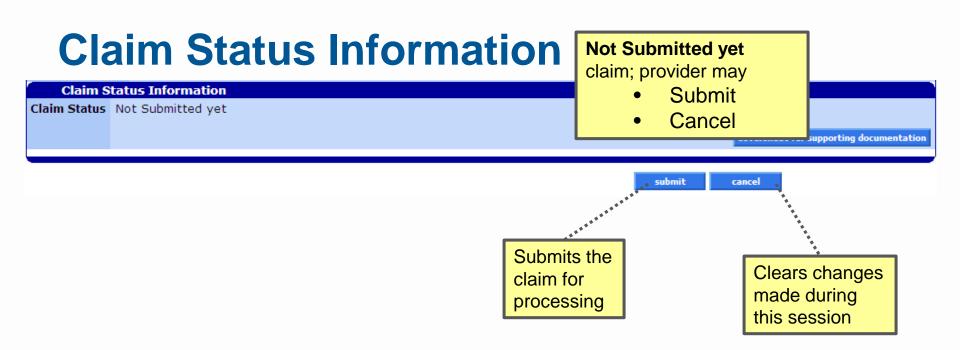

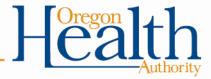

| Claim Stat                | aim Status PAID                                                                                   |                                        | PAID claim; provider<br>Cancel<br>Adjust | may                                     |
|---------------------------|---------------------------------------------------------------------------------------------------|----------------------------------------|------------------------------------------|-----------------------------------------|
| Claim Status<br>Claim ICN | 5012011705001                                                                                     |                                        | Void                                     |                                         |
|                           | 01/12/2012                                                                                        |                                        | Copy clai                                | m 🛛                                     |
| Allowed Amount            | \$90.00                                                                                           |                                        | I                                        | Coversheet for supporting documentation |
| 1 45<br>2 45              | AA Adjustment Reason Code<br>Charge exceeds fee schedule/maximum<br>Charge<br>during this session | allowable or contracted/legisla<br>ade | ting<br>ges                              |                                         |

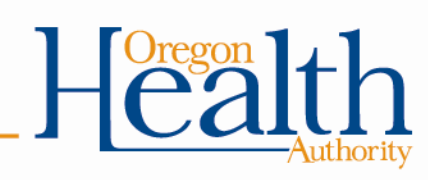

# **Claim Status DENIED**

### Claim Status Information

Claim Status DENIED

Claim ICN 2011335001239

Denied Date 12/01/2011

Allowed Amount \$0.00

### **DENIED** claim; provider may

- Re-submit
- Cancel

#### Coversheet for supporting documentation

| Detail Number | HIPAA Adjustment Reason Code | HIPAA Adjustment Reason Description                                                                                                    |
|---------------|------------------------------|----------------------------------------------------------------------------------------------------|
| 0             | 95                           | Plan procedures not followed.                                                                                                    |
| 1             | 45                           | Charge exceeds fee schedule/maximum allowable or contracted/legislated fee arrangement. (Use Group Codes PR or CO depending upon liability). |
| 1             | 24                           | Charges are covered under a capitation agreement/managed care plan.                                                                          |
| 2             | 45                           | Charge exceeds fee schedule/maximum allowable or contracted/legislated fee arrangement. (Use Group Codes PR or CO depending upon liability). |
| 2             | 24                           | Charges are covered under a capitation agreement/managed care plan.                                                                          |

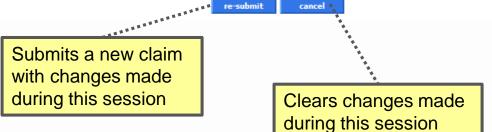

\*Claim status SUSPENDED: In some cases, a claim may suspend for internal review when our system is unable to determine if a claim should pay or deny. Providers may take *no* action on suspended claims. Claims are given a PAID or DENIED status after internal review. This process should never take longer than two weeks.

## **Outpatient APC**

Outpatient APC

 Detail Number
 Procedure Code
 Payment APC
 Procedure APC
 APC Status Indicator

 1
 76805
 00266
 S - Significant Procedure, Not Discounted when Multiple

Ambulatory Payment Classification (APC) is displayed if applicable to the claim; display shows the procedure, payment APC and and APC Status Indicator

Refer to Hospital Services program web page for current APC resources: <a href="http://www.oregon.gov/oha/HSD/OHP/Pages/Policy-Hospital.aspx">http://www.oregon.gov/oha/HSD/OHP/Pages/Policy-Hospital.aspx</a>

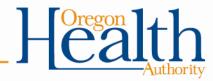

## **Do You Need Further Assistance?**

### **Provider Services Unit (PSU)**

800-336-6016

dmap.providerservices@state.or.us

### **Medicaid Provider Training**

Medicaid.Provider-Training@state.or.us

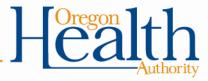